## **I N S T A L L A T I O N I N S T R U C T I O N S 105083 XFI PROGRAM SELECTOR THUMBWHEEL SWITCH**

This thumbwheel switch is designed to interface with the XFI ECU and provide easy access of up to four userdefined fuel programs. Each specific program must be loaded into the XFI ECU individually. There are four slots of separate programming space available on the XFI and once these slots are filled, you can easily select any one of the four programs by using the thumbwheel selector switch. Simple, 4 wire hookup has specific terminals which insert directly into the XFI "A" connector using the supplied pigtail connector (plug-in switch is fully compatible with the XFI "Stand-Alone" harness – pigtail is not needed for the stand-alone application).

The **Default** program is in operation when the selector switch reads "**0**". The **Program 1** is in operation when the selector switch reads "**1**". The **Program 2** is in operation when the selector switch reads "**2**". The **Program 3** is in operation when the selector switch reads "**3**".

The **FLASH ENABLE** is in operation when the selector switch reads **"4"**.

Pressing either button changes the selection. The thumbwheel switch can be selected from "0" thru "7", however, you will only be using "0 thru "3". Selection "4" is ONLY USED when you intend to "flash" your newly-created programs to the ECU. Do not use selections 5 thru 7. Also, you must select the program 0 thru 3 BEFORE you start the vehicle; you cannot change programs while the vehicle is running. Changes can only be made prior to startup of the vehicle. The programs will be visible on your Dashboard found on the laptop computer with the XFI program running.

To install pigtail, locate Connector A (32P). You must lift the white Terminal Retainer Lock out of the connector slightly to disengage the lock and permit the terminals to be inserted. Use a small jeweler's screwdriver to lift

Once you have lifted the lock, insert the four terminals in cavities 12, 21, 22, and 23 as shown below: the lock outward and away from the connector  $\mathbb{R}$ 

Black in 12, White in 21, Green in 22 and Red in 23**.** NOTE: If there is a terminal in cavity 21, remove the terminal by lifting the latch from the face of the connector, pull it out and tape it up; you don't need it.

## **Be sure the colors are inserted in the correct connector cavities as shown below.**

The terminal can only fit one way; see illustration. Once the terminals are properly inserted, press the Lock closed as shown. Plug the connector back into the ECU. You are now ready to use the selector switch to access your preference.

**USE ONLY 0 thru 3 for program selection. Use 4 for "flash" loading. Do not use 5, 6, or 7.** 

**Copyright © 2006 Casper's Electronics, Inc.** 

## "A" CONNECTOR WIRING

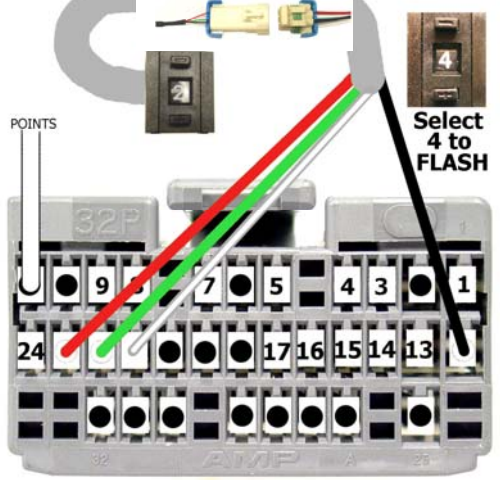

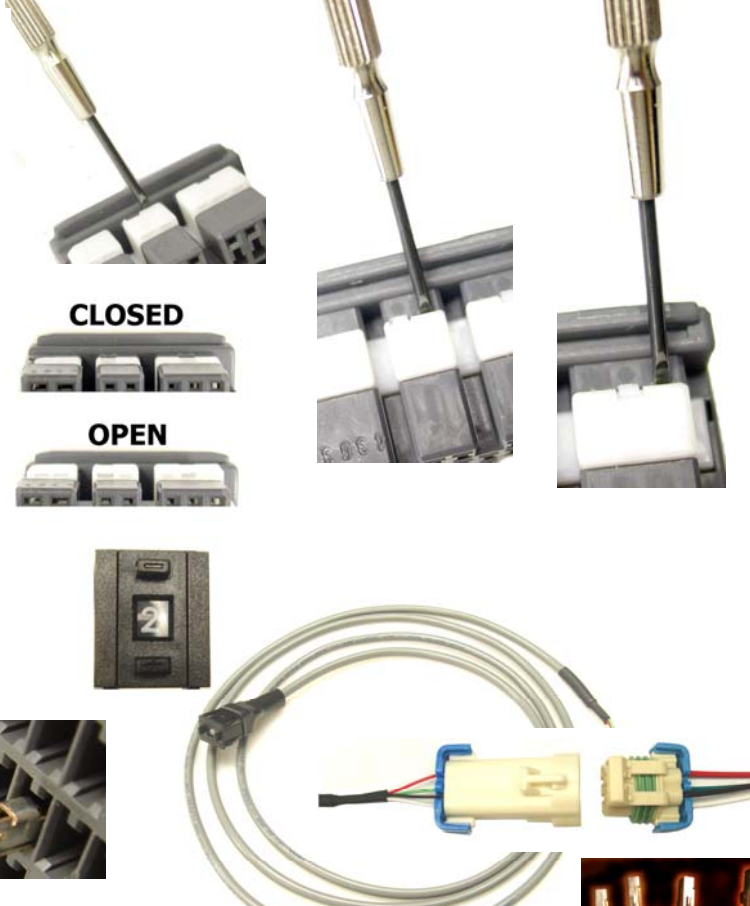